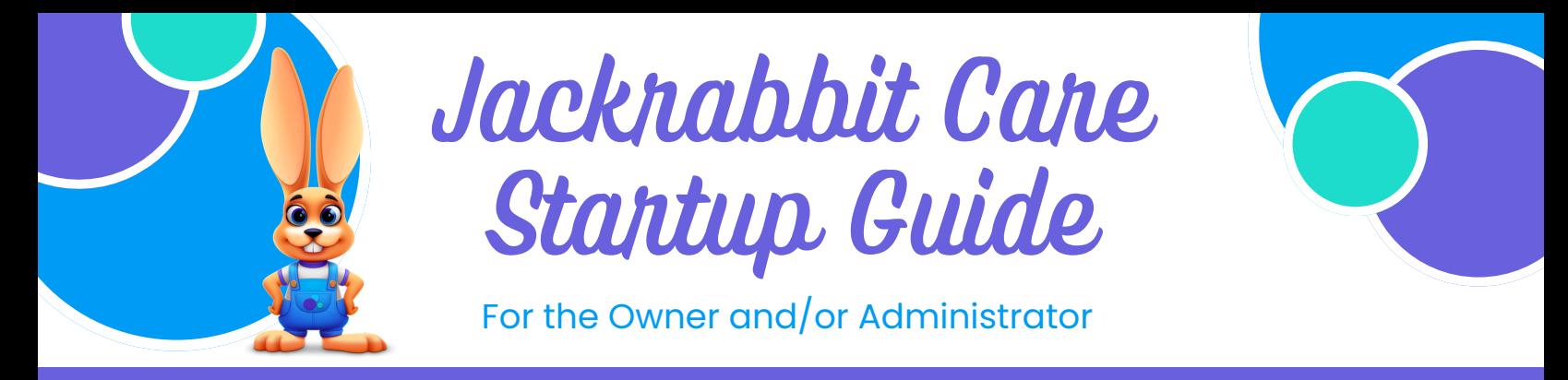

# **Let's Get Hoppin' - Owners & Administrators**

## **Settings**

Refer to Manage [Business](https://help.jackrabbitcare.com/help/manage-business-settings) Level Settings in the Jackrabbit Care Help Center for additional Settings information.

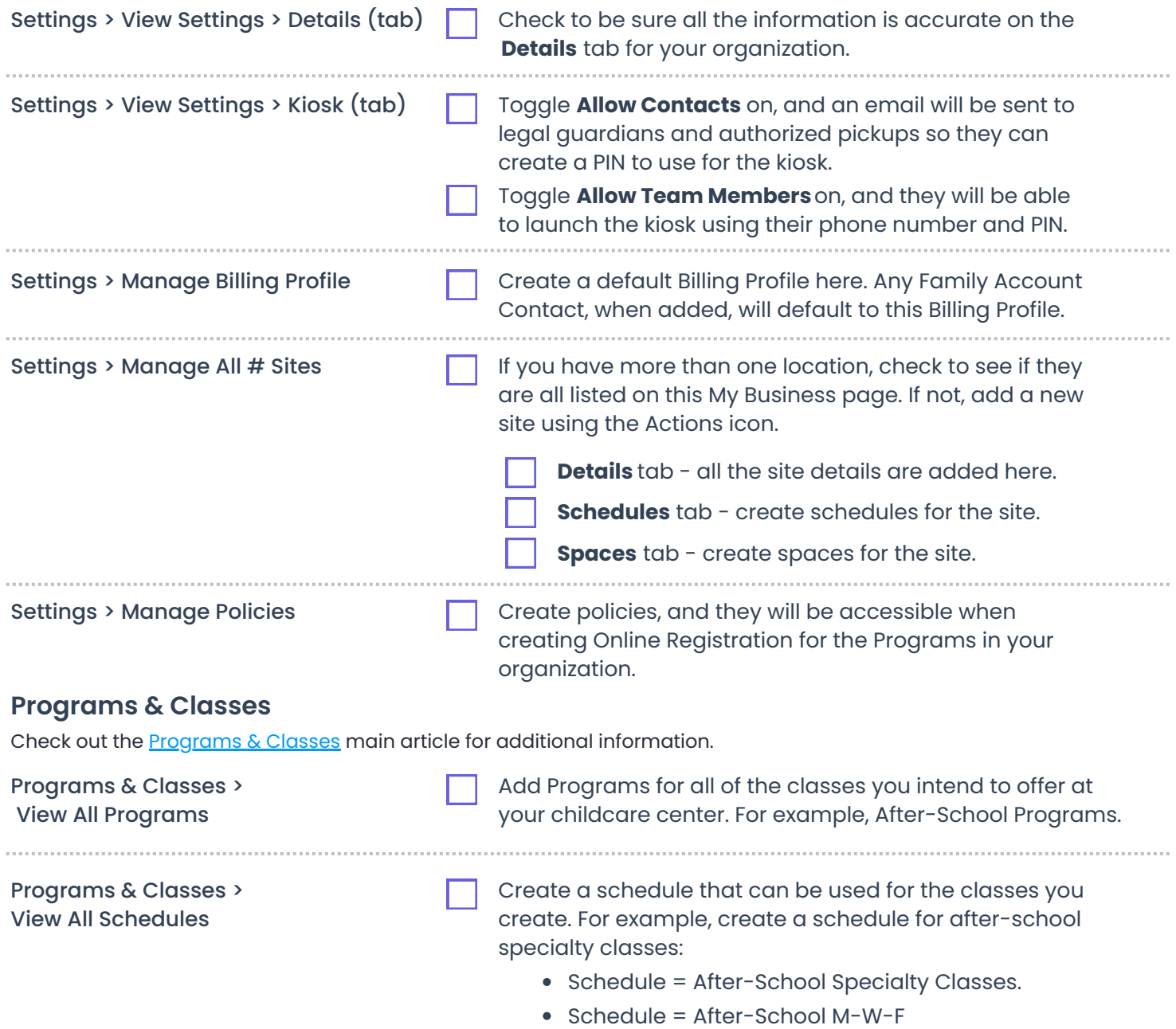

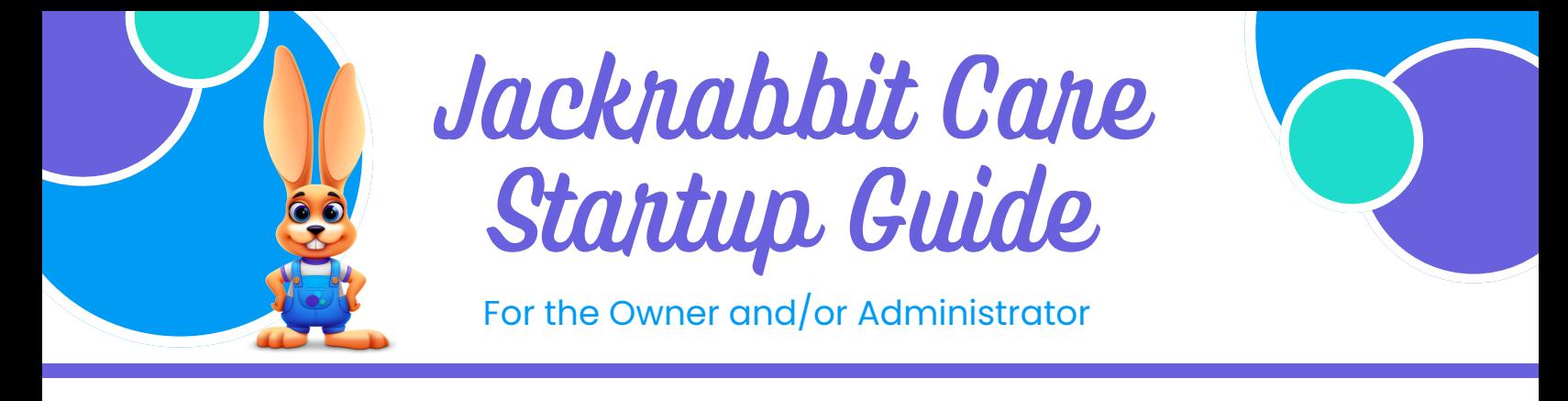

## **Programs & Classes continued**

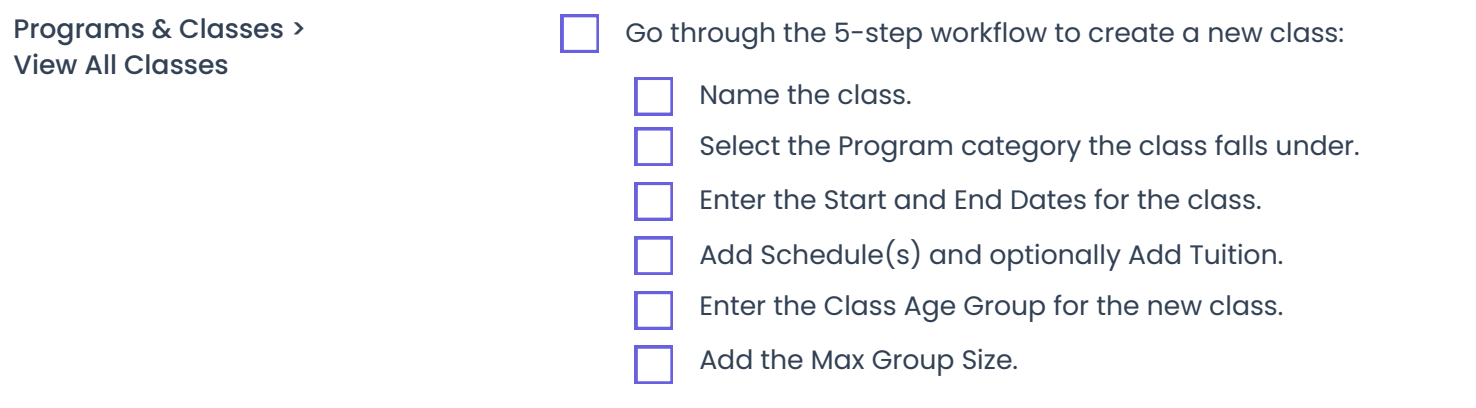

#### **Teachers & Staff**

Everything you need to know can be found in the [Teachers](https://help.jackrabbitcare.com/help/lp-teachers-staff) & Staff article and related articles in the Jackrabbit Care Help Center.

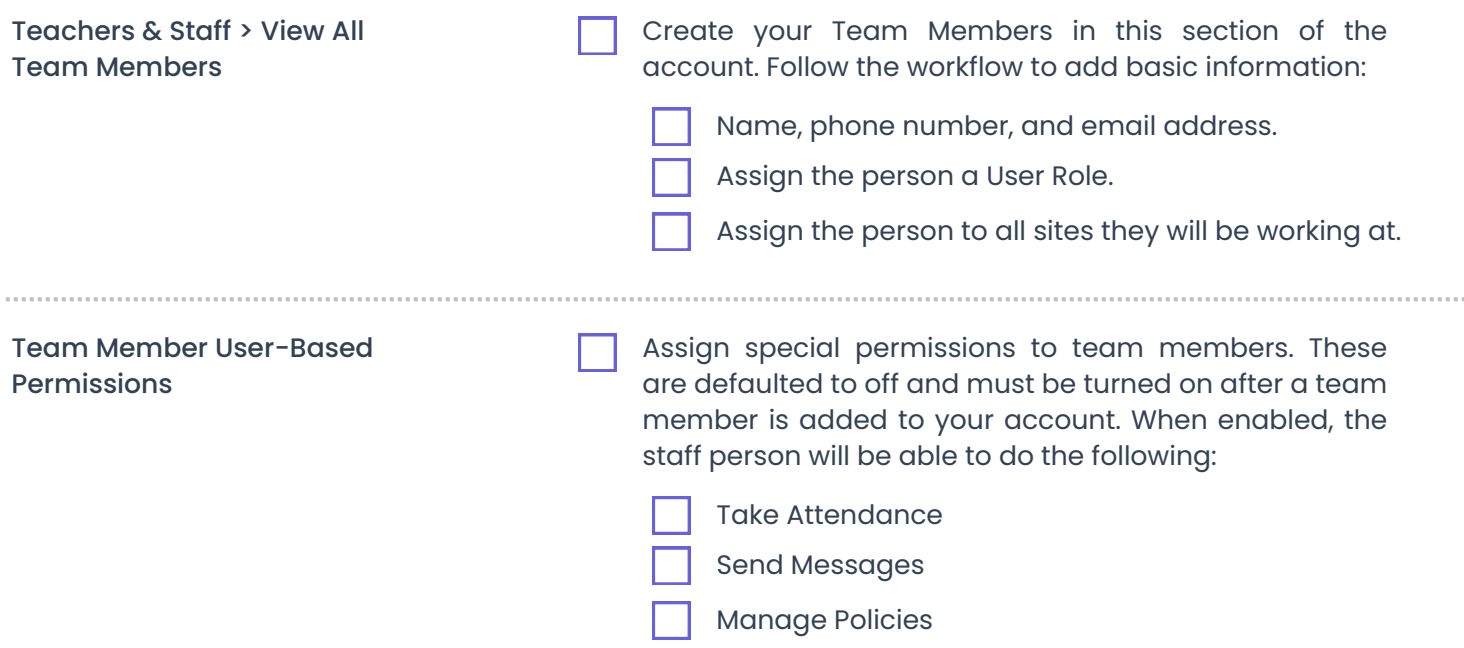

Additional information about User Roles and User-based Permissions can be found at User Roles in [Jackrabbit.](https://help.jackrabbitcare.com/help/user-roles-jackrabbit-care) These permissions must be individually assigned to a Team Member.

## **Jackrabbit Care**

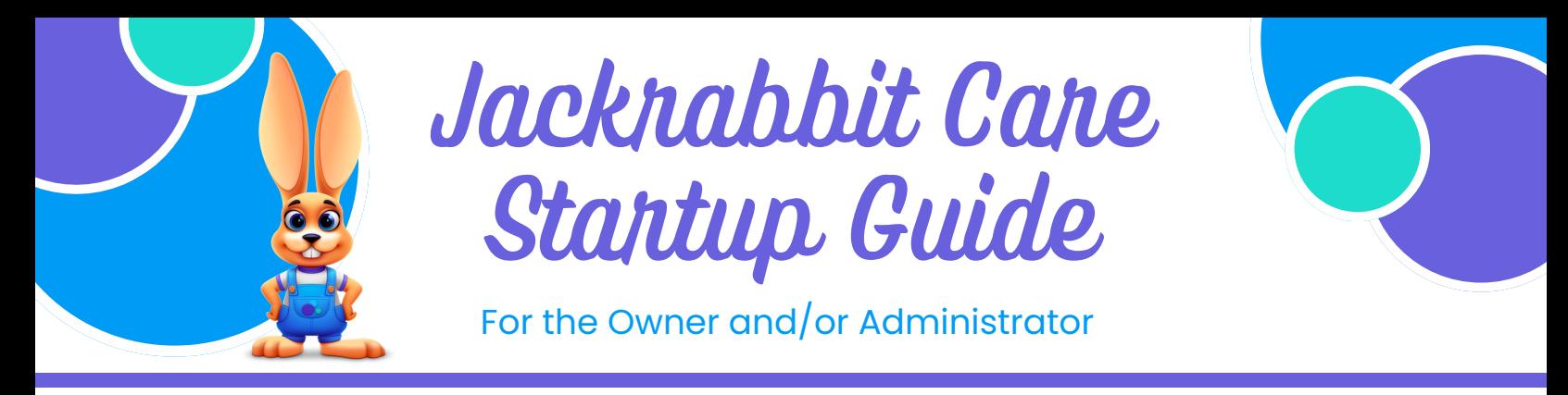

### **Family Accounts**

Adding families is a simple process. Create an Online [Registration](https://help.jackrabbitcare.com/help/create-online-registration-form) Form for families to register. See Family [Accounts](https://help.jackrabbitcare.com/help/lp-families) and related articles for additional information.

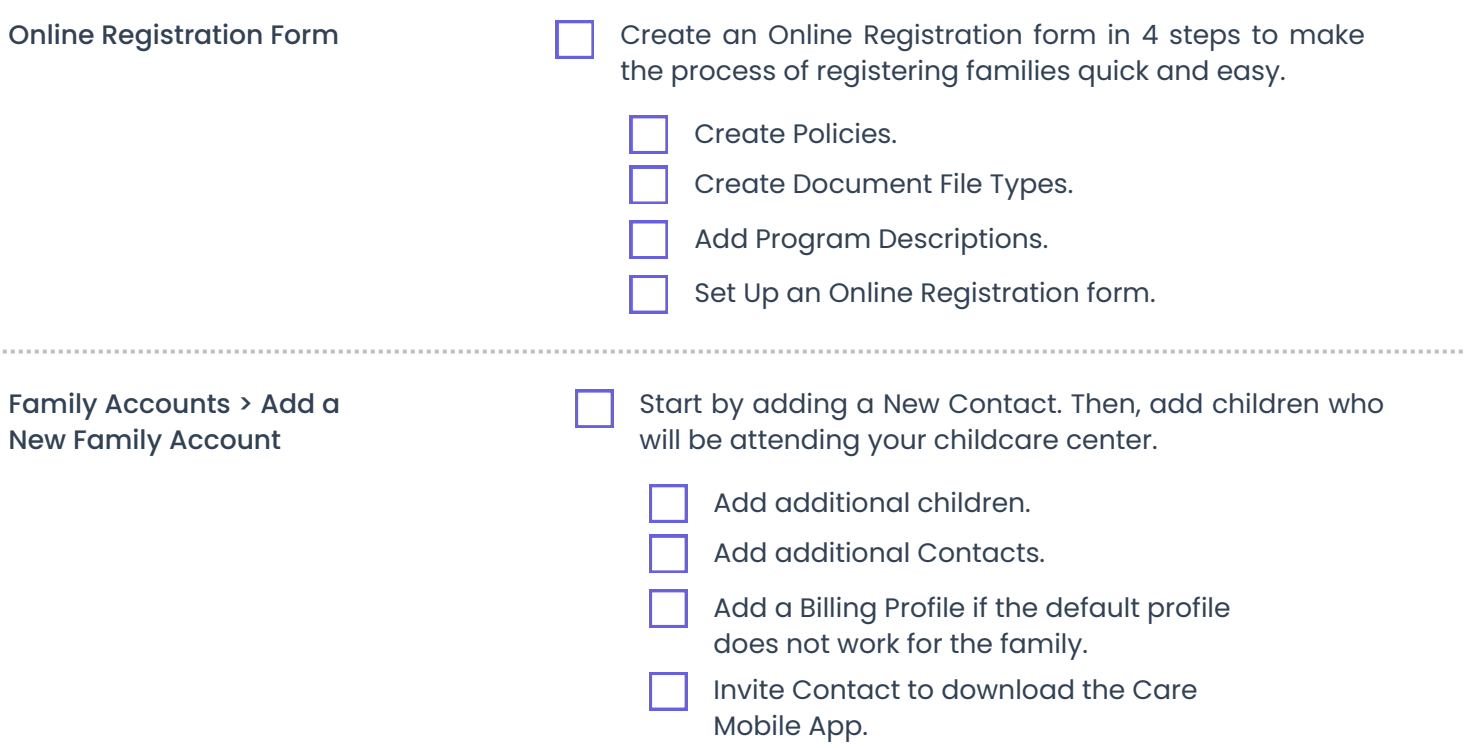

#### **It's Time to Enroll Kids into Classes!**

After programs are created, classes are added, and schedules and spaces are set for the classes, it's time to Enroll [Children](https://help.jackrabbitcare.com/help/enroll-children-in-classes) in Classes. From the left menu, click Enrollment and use the Find and Create **Enrollment Find and Create Openings** link. This part is simple: click the **+ Enroll** link and add children to classes.

Are registrations rolling in from your Online Registration form? It's time to Review & [Process](https://help.jackrabbitcare.com/help/review-process-online-registration-forms) Online [Registration](https://help.jackrabbitcare.com/help/review-process-online-registration-forms) Forms.

Our Care Mobile App is a self-service option for parents and/or contacts to manage their accounts. The mobile app is included with your monthly subscription. You can quickly select which contact(s) and Invite [Parents/Contacts](https://help.jackrabbitcare.com/help/invite-parentscontacts-to-download-the-mobile-app) to Download the Care Mobile App.

#### **Process Payments & Collect Tuition Fees**

If you are interested in having families use credit/debit cards or bank account drafts to pay for tuition and fees, we recommend you have a conversation with the [Jackrabbit](https://help.jackrabbitcare.com/help/process-payments-jackrabbit-pay) Pay team. They will be able to answer all your questions and get you set up to process electronic payments. Set it once, and you are done!

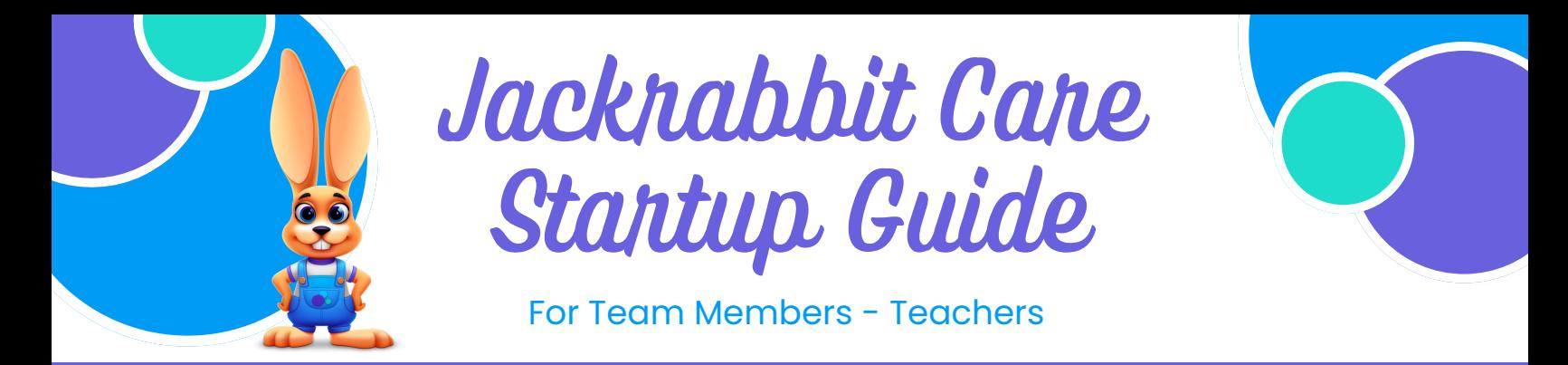

## **The Teacher's Dashboard**

As a teacher, you can self-serve in Jackrabbit Care and create your own unique sign-in credentials after your profile is created in the system by an Owner or Administrator.

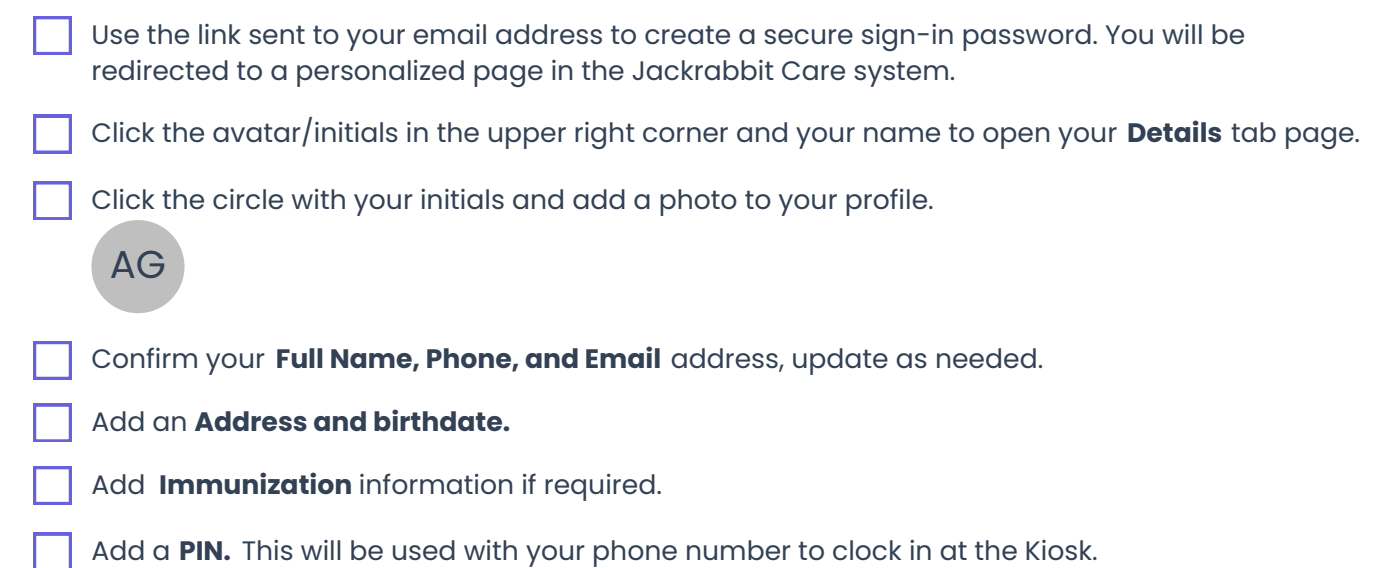

Your personalized Dashboard will show you the classes you are assigned to and allow you to enter Class **Dashboard Class** Mode to view the class roster, take attendance, and message the children in your class (with User-based **Mode** Permissions enabled).

You also have limited access to Family Accounts and Programs & Classes from the left menu. For **Family Accounts Programs & Classes**additional information, refer to this Help Center article Teachers - Sign In, View [Dashboard,](https://help.jackrabbitcare.com/help/teacher-dashboard-classes-families) Families & [Classes](https://help.jackrabbitcare.com/help/teacher-dashboard-classes-families).